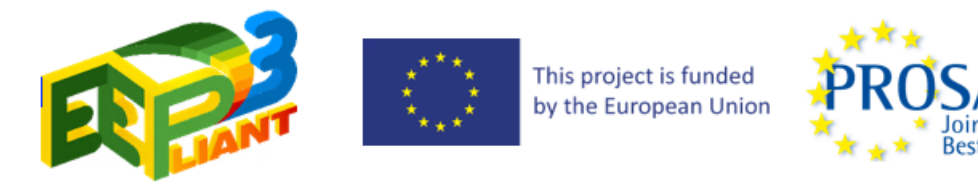

#### **Energy Efficient Compliant Products – EEPLIANT3 [GA: 832558]**

#### **WP2 – Development and implementation of IT tools supporting market surveillance for ecodesign and labelling**

# **Call for proposals – IT development and services**

## **1 Background**

EEPLIANT3 (Energy Efficiency Compliant Products 2018) is a pan-EU Concerted Action on market surveillance and funded by the European Union with duration from June 2019 until November 2023.

The EEPLIANT3 Concerted Action is coordinated by PROSAFE together with the Austrian Energy Agency and Vores Bureau. The project consortium is composed of 24 Market Surveillance Authorities (MSAs) and 5 organisations from the following countries: Austria, Belgium, Bulgaria, Croatia, Cyprus, Czech Republic, Denmark, France, Germany, Ireland, Italy, Latvia, Lithuania, Luxembourg, Malta, Netherlands, Portugal, Slovenia, Spain, Sweden and Turkey.

The objective of this Concerted Action is to help deliver the intended economic and environment benefits of the framework Regulation for Energy Labelling 2017/1369 and Ecodesign Directive 2009/125 by increasing the rates of compliance with them.

This will be achieved through the coordination of the monitoring, verification and enforcement activities of MSAs and other organisations across the Single Market plus Turkey and through further enhancing their knowledge, skills and experience.

More Information about the pan-EU Concerted Action is available online:

<https://www.eepliant.eu/index.php/new-about-eepliant/about-eepliant3>

### **2 Development of IT tools**

Within one of the work packages of EEPLIANT 3 (Work Package 2) IT tools will be developed or adapted and made available with the aim of transforming the efficiency, effectiveness and productivity of market surveillance authorities across the EU.

One of these IT initiatives is **the adaptation of a tool created under the previous action EEPLIANT2 identified as "upload to ICSMS tool"**. This tool, split between two apps is described in [Specifications](#page-1-0)  [of the present tool and expected changes](#page-1-0), allows A) for project participants to record data in an online server, and B) for this data to be processed, exported, and uploaded into the EC's DG GROW ICSMS database.

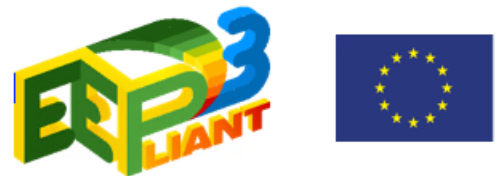

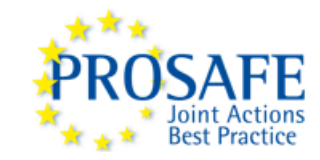

ICSMS (Information and Communication System on Market Surveillance)<sup>1</sup> is an online IT platform hosted by DG GROW to work as a nexus in which national Market Surveillance Authorities can share information on non-compliant products.

The database is split between DRPI (Directive Related Product Information) categories that gather data according to the specificities of different products and legislations. The "standard" is the Generic DRPI, but additional DRPIs for more specific groups of products are being developed and launched. Some examples of data fields hosted there are:

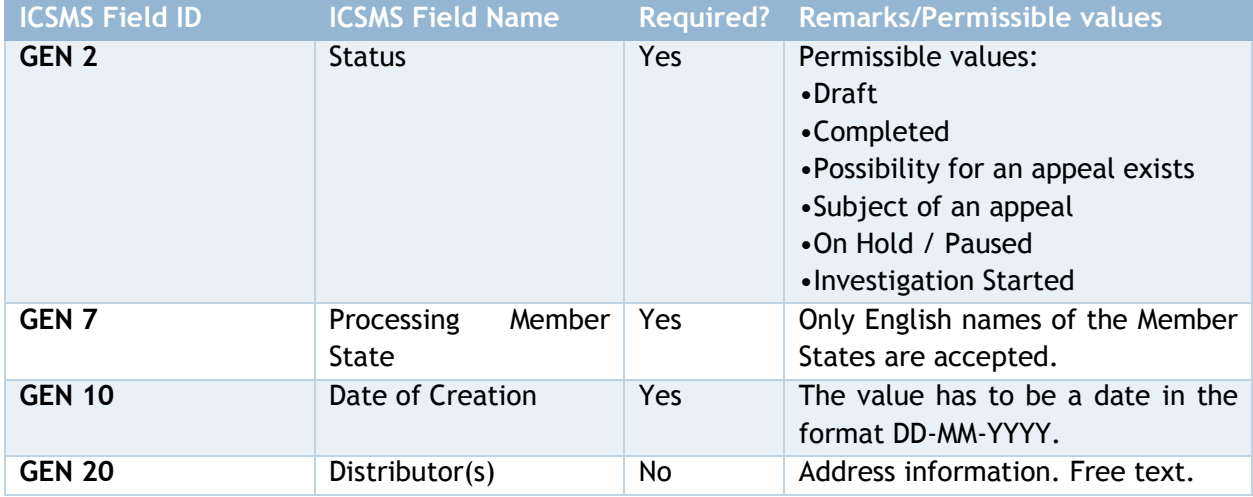

**Table 1 Examples of data fields in ICSMS**

## <span id="page-1-0"></span>**3 Specifications of the present tool and expected changes**

A description of the tool including technical specifications, details, and explanation of the requested services are presented below.

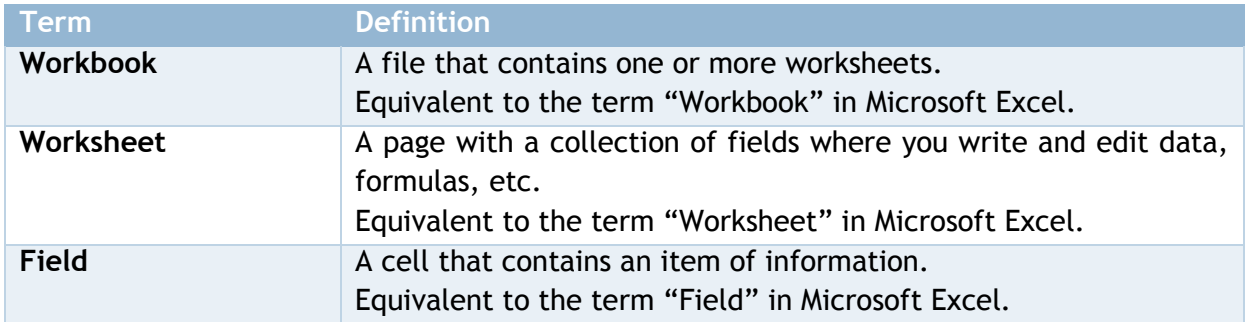

#### **Table 2 Glossary**

**.** 

The "Upload to ICSMS" tool consists of two elements, hereby described individually with their technical specifications at the end:

- Web app for data collection and,
- Windows client for data upload.

<sup>1</sup> <https://webgate.ec.europa.eu/icsms/>

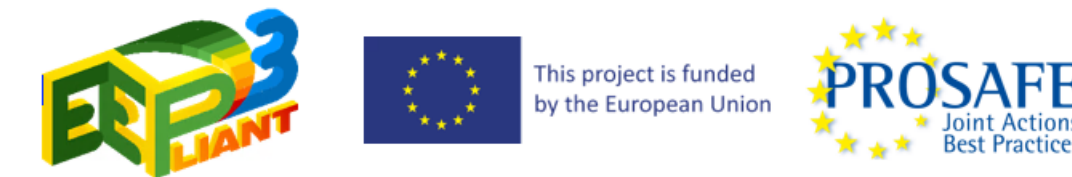

### **3.1 Web app for data collection (IT Data Collection and Storage System).**

A web app allows a spreadsheet-like interface to be used for the recording of data on an online database. The encoded data is then processed through the use of Excel-like formulas and references, consolidated into a single Worksheet containing the full set of data to be uploaded, and exported into a local environment. It follows the structure below.

Actions

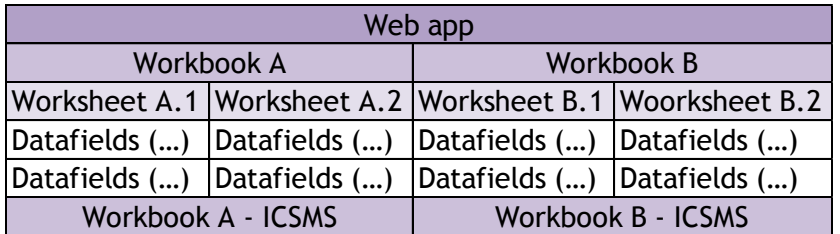

**Table 3 Structure of datasets in the IT Data Collection and Storage System**

"The EEPLIANT2 data collection and storage system" is a web application optimised for use on a PC. Users having valid and correct user IDs and passwords can access the system from their browser using the correct URL.

The system has two sides as shown in Figure 1 [Structure of the IT Data Collection and Storage](#page-2-0)  [System:](#page-2-0)

A "front end" that is accessed by the inspector and resembles a spreadsheet with rows and columns. The Inspectors will enter the inspection data here – one row for each product. Each inspector can only access his or her own inspection data to simplify the process for them (that way there is no need for them to go over the data of other inspectors, which is not necessary for their role).

And a "Back end" where the Facilitator can set up the system and undertake a number of system administrative tasks.

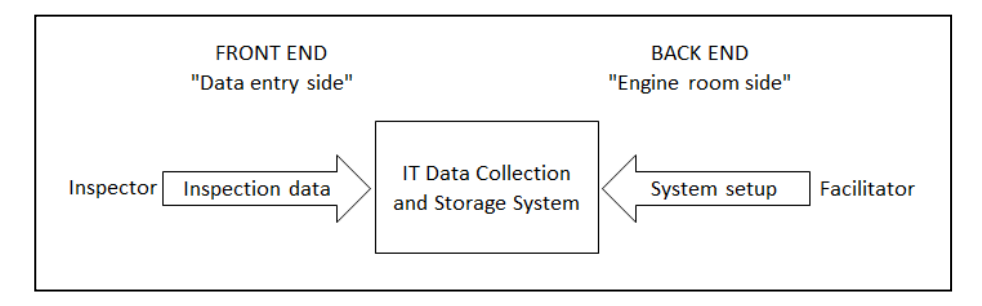

<span id="page-2-0"></span>**Figure 1 Structure of the IT Data Collection and Storage System**

#### **3.1.1 The back end of the web app for data collection**

After logging in, the Facilitator role can create and edit the spreadsheets within each defined workbook, as well as review and/or export the recorded data. They can adapt the "cells" to use formulas or references and work on the recorded data to adapt it into the required format for upload.

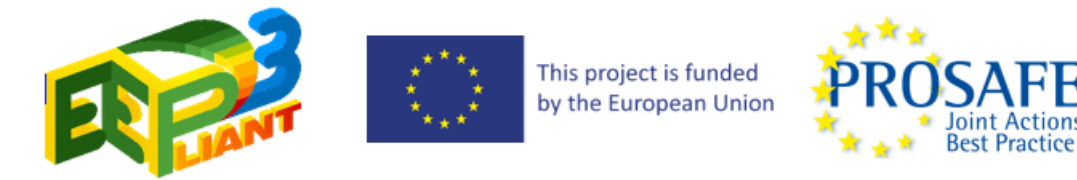

The facilitator also has the capacity to modify or add data as needed, with access that can be granted to each workbook and allows them to work on the data recorded by each Inspector.

**Actions** 

|                                                | Torben Rahbek ▼<br>Search |                      |                                                  |                                                                                                  |                                                                     |                      |                                                           |          |        |
|------------------------------------------------|---------------------------|----------------------|--------------------------------------------------|--------------------------------------------------------------------------------------------------|---------------------------------------------------------------------|----------------------|-----------------------------------------------------------|----------|--------|
| <b>Joint Actions</b><br><b>Best Practice</b>   |                           | <b>Change fields</b> | Change fields of "Product info (product-info-3)" | Spreadsheets / Cold Domestic Appliances WP4 (cold-domestic-appliances-wp4) /<br>far <sup>1</sup> |                                                                     |                      |                                                           |          |        |
| <b>Fields</b><br><b>INTRO</b>                  |                           |                      |                                                  |                                                                                                  |                                                                     |                      |                                                           |          |        |
| <b>SPREADSHEETS</b><br><b>ASSIGNMENTS</b>      |                           | Field name           | Data types                                       | Choices<br>Options for drowndown field; (Enter<br>separated)                                     | Formula / Fixed value<br>Formula for formula field / Fixed<br>value | Width<br>Field width | Text alignment<br>Possible values: center, left,<br>right | Required | 盲      |
| <b>ACCOUNTS</b>                                | $\equiv$                  | File no.             | Text<br>$\overline{\phantom{a}}$                 | 11                                                                                               | 4                                                                   | 220                  | left<br>$\overline{\mathbf{v}}$                           | □        | □      |
| <b>COLLECTED DATA</b>                          | Ξ                         | Product mode         | Text<br>$\overline{\phantom{a}}$                 | //                                                                                               | 4                                                                   | 220                  | left<br>$\mathbf{v}$                                      | П        | □      |
| The Project is funded<br>by the European Union | $\equiv$                  | Manufacturer         | Text<br>$\overline{\phantom{a}}$                 | //                                                                                               | 11                                                                  | 220                  | left<br>$\overline{\phantom{a}}$                          | □        | □      |
|                                                | Ξ                         | <b>Product Numb</b>  | Text<br>$\mathbf{v}$                             | //                                                                                               | //                                                                  | 220                  | left<br>$\mathbf{v}$                                      | □        |        |
|                                                | Ξ                         | Supplier             | Multiple lines of text =                         | 1,                                                                                               | 4                                                                   | 220                  | left<br>$\mathbf{v}$                                      | □        | □      |
|                                                | Ξ                         | <b>Distributor</b>   | Multiple lines of text v                         | 4                                                                                                | 4                                                                   | 220                  | left<br>$\overline{\mathbf{v}}$                           |          | □      |
|                                                | $\equiv$                  | Reason for sel       | Text<br>$\overline{\mathbf{v}}$                  | 11                                                                                               | 4                                                                   | 220                  | left<br>$\overline{\mathbf{v}}$                           | $\Box$   | □      |
|                                                | Ξ                         | Comments (or         | Multiple lines of text =                         | //                                                                                               | 4                                                                   | 220                  | left<br>$\overline{\mathbf{v}}$                           | П        | $\Box$ |
| © Prosafe, 2019 - 2020                         |                           |                      |                                                  |                                                                                                  |                                                                     |                      |                                                           |          |        |

**Figure 2 View from the Facilitator's section**

#### **3.1.2 The front end**

After logging in (thorough a PC web browser, with multiple of them supported) the Inspector role has access to their assigned workbooks where they can record and modify their own data. They do not get access to the data of other inspectors.

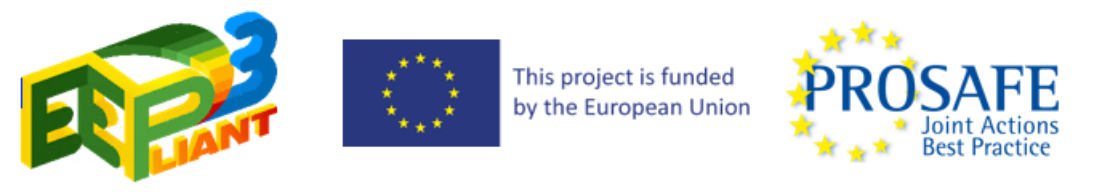

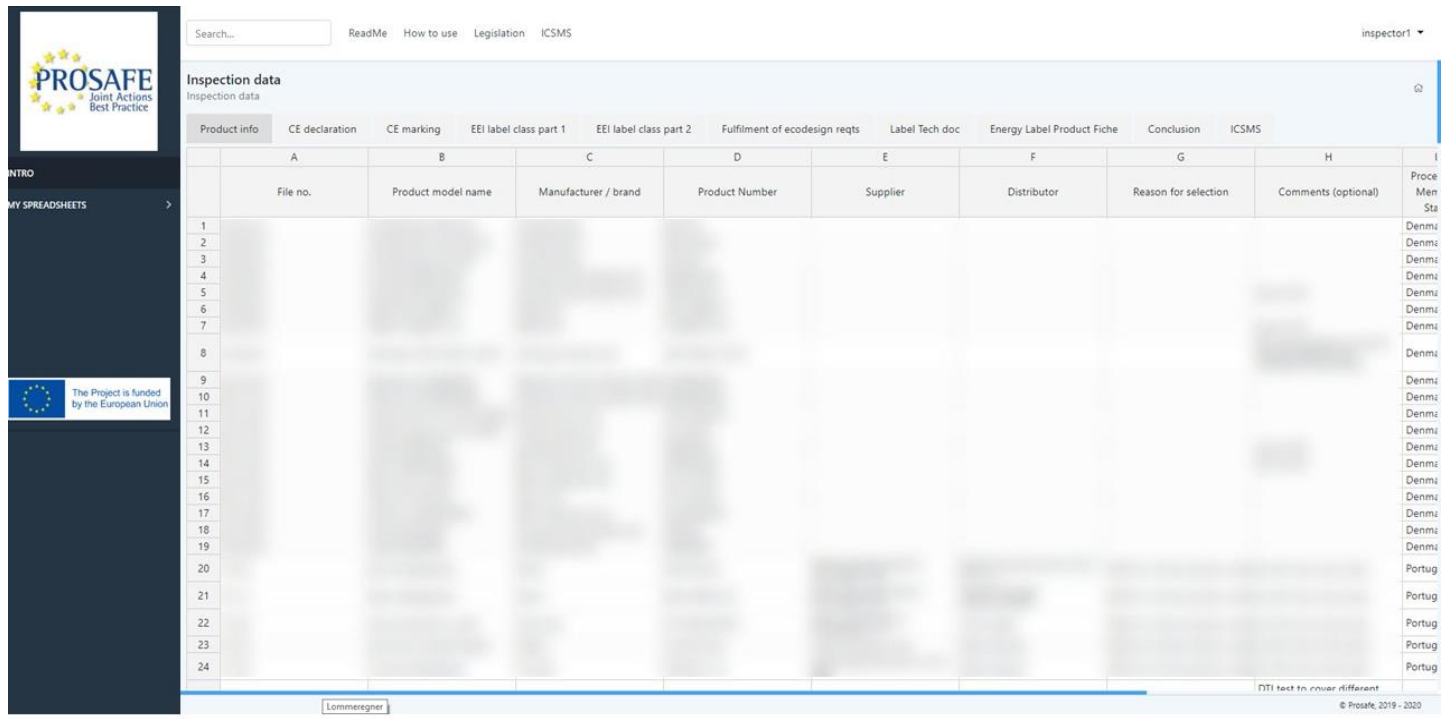

**Figure 3 View from the Inspector's section**

#### **3.1.3 Technical characteristics of the web app**

- o Based on Python Django framework.
- o Excel-like interface achieved by means of a Javascript plugin.
- o Database uses .sqlite3 system.

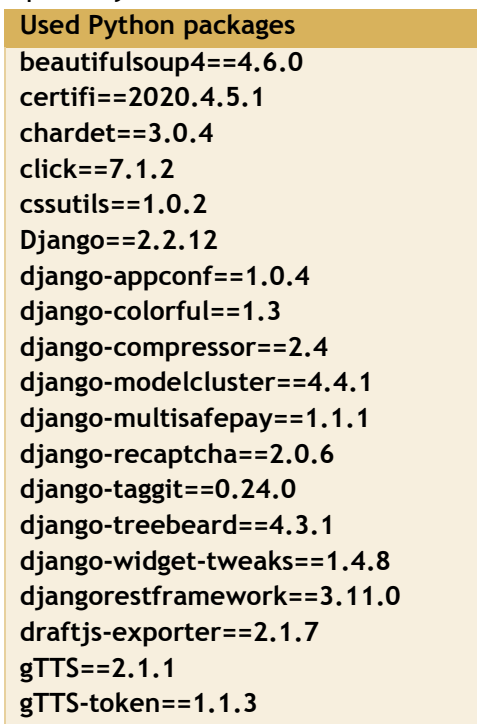

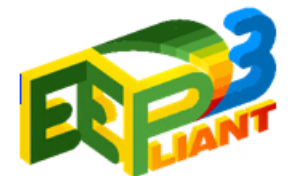

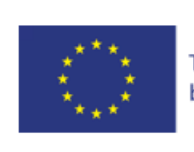

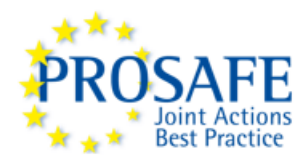

```
html5lib==1.0.1
idna==2.9
libsass==0.20.0
Pillow==6.2.2
python-dateutil==2.8.1
pytz==2020.1
rcssmin==1.0.6
requests==2.23.0
rjsmin==1.1.0
roadrunner==2.1.1
six==1.15.0
sqlparse==0.3.1
Unidecode==1.1.1
urllib3==1.25.9
uwsgidecorators-fallback==0.0.3
wagtail==2.6
wagtail-bootstrap-customizer==1.0.1
wagtail-metadata==3.1.0
wagtailfontawesome==1.2.1
webencodings==0.5.1
Willow==1.1
```
### **3.2 Windows client for data upload**

A windows client (native app) takes the data gathered under the previous step and uploads it to the ICSMS database through its API.

The MS Excel file exported at the end of the previous step contains all the final data worksheets defined for each workbook for upload to ICSMS. In these worksheets, the data columns share the nomenclature of the destination data fields at the ICSMS database. The Windows Client connects with this database's API and, with said orientations for instruction, uploads the data as collected. E.g. it takes a data point from the column defined as ECO21 and uploads it to the ICSMS database under the ECO21 data field.

The key element is to ensure that the uploaded data shares the strict formatting requested by the ICSMS data fields. This is achieved by setting input requirements for each individual field.

> *The full list of ICSMS data fields to be modified will be shared with the winning bidder together with the rest of documents and files, but it may cover from free text to predetermined data types such as dates or codes from a pre-defined list.*

Technical characteristics - Based on Python:

**Used Python packages altgraph==0.17 appdirs==1.4.3 attrs==19.3.0**

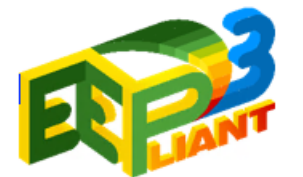

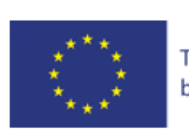

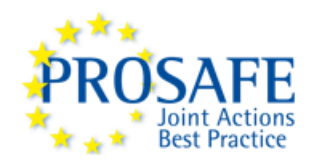

```
cached-property==1.5.1
certifi==2019.11.28
chardet==3.0.4
defusedxml==0.6.0
future==0.18.2
html5lib==1.0.1
idna==2.9
isodate==0.6.0
Jinja2==2.11.1
lxml==4.5.0
MarkupSafe==1.1.1
pefile==2019.4.18
Pillow==7.0.0
PyInstaller==3.6
PyPDF2==1.26.0
pytz==2019.3
pywin32-ctypes==0.2.0
reportlab==3.5.42
requests==2.23.0
requests-toolbelt==0.9.1
six==1.14.0
urllib3==1.25.8
webencodings==0.5.1
xhtml2pdf==0.2.4
xlrd==1.2.0
zeep==3.4.0
```
## <span id="page-6-0"></span>**4 Expected modifications:**

PROSAFE is looking forward to adapt the existing "upload to ICSMS" tool to be used for the upload of the data gathered under the ongoing EEPLIANT3 Concerted Action. The planned modifications are of a very limited scope and consist of the following:

### **4.1 For the web app for data collection (IT Data Collection and Storage System)**

The following modifications are expected:

- Allowing for the setting of new worksheets. The current web app has a pre-established set of three workbooks used for the gathering of data under EEPLIANT2. The product areas covered are domestic refrigeration, professional refrigeration and network standby connected equipment. The interface should be adapted to make it possible by the administrator to create new workbooks and store them in the hosted database for future fulfilment and export.
- Assistance in the transfer of the online database. The web app and linked database is currently hosted in the servers of the original developer. We would be interested in

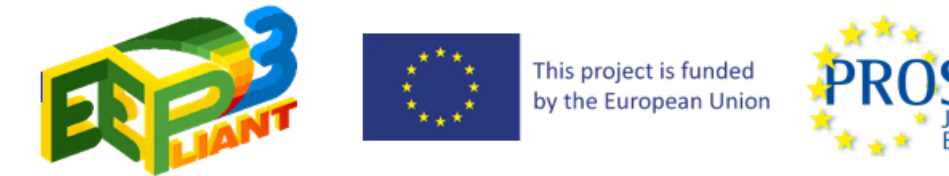

transferring the SQLITE3 database from their servers to the one maintained by our IT provider.

#### **4.2 For the windows client for data upload**

Assistance in the modification of the windows native client for the upload of new data fields (Energy DRPI). The tool was originally designed with the objective of uploading data into the ICSMS data fields defined under the "generic DRPI (Directive Related Product Information)". This is the interface of the database for generic product types. However, in 2021 it was updated to include an interface specifically for products under the Energy Labelling Directive.

The practical effect is that, while the overall structure remains the same, the data fields have been updated to reflect the reality of this new type of products. Some of the data fields are virtually the same and only need to be renamed in the Windows client coding (From "GEN" to "ECO" code descriptors); others are new or have experienced changed in the type of data that they collect.

As the data that we will need to upload under EEPLIANT3 corresponds to this new product category, we need to adapt the Windows Client to work with it instead of the previously used "generic" structure.

This would involve:

- a. Review of the modifications to the requested data fields and types.
- b. Either:
	- A) Adaption of the fields to the new framework by the bidder itself; or

B) Instruction or training to PROSAFE staff on how to modify by ourselves.

Ideally the bidder should provide quotations for both options, with the understanding that the second one should be of lower cost.

Important to note: The Windows Client itself is already functional, and the requested modifications affect exclusively the naming of the API fields to reflect the latest changes. The current setup was already designed with the easy adaptation of fields in mind.

### <span id="page-7-0"></span>**5 Financial Proposal Requirements**

PROSAFE is VAT registered as taxable person established in Belgium with VAT number BE 0809.226.854. Therefore, all quoted prices should be in Euro and without VAT.

Terms of offer must be valid for acceptance (or negotiation) for at least 1 month from submission.

The bidder should quote its prices broken down per described task following the structure of the table below, with the actual cost based on a pre-defined hourly rate.

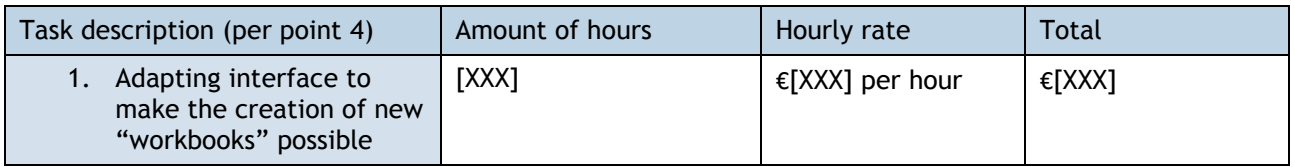

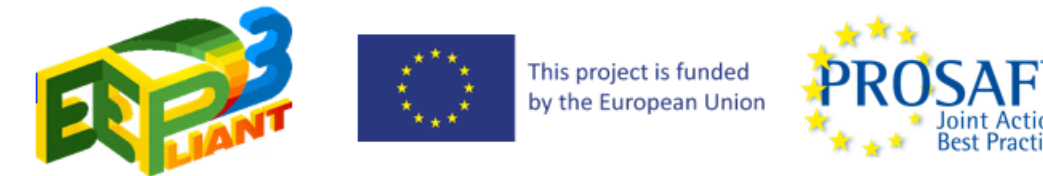

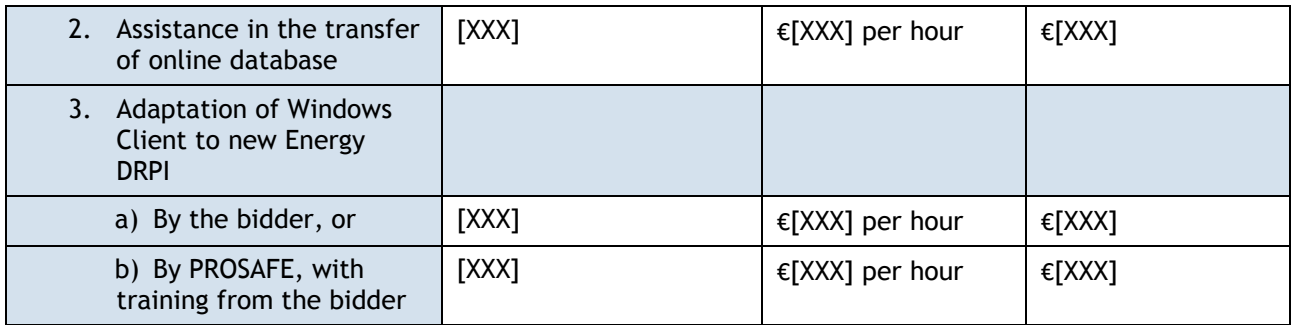

## **6 Proposal documentation**

The proposal shall comprise:

- **Digitally signed Declaration of Honour** model present on the website at following address: <https://eepliant.eu/index.php/news/34-news/news-items/168-eepliant3-wp2-call-for-proposals>
- Brief overview of your organisation.
- Portfolio overview showing previous projects developed by the bidder and related either in topic or scope to the one covered by this call.
- Section confirming your understanding and acceptance of the scope, development objectives, framework in use, and the overall requirements for the delivery of this service. Additional observations or comments are welcome, but the proposal should be in line with the requirements described under point [4.](#page-6-0)
- Financial proposal per the specifications covered under point [5.](#page-7-0)

## **7 Questions about this specification**

Any questions of clarification or other queries about the call for proposals requirements or specification must be submitted in writing to **[eepliant3@prosafe.org](mailto:eepliant3@prosafe.org)** AND **[info@prosafe.org,](mailto:info@prosafe.org)** and copied to **[Torben.Rahbek@Prosafe.org](mailto:Torben.Rahbek@Prosafe.org)** with the subject header 'URGENT: Question for EEPLIANT3 WP2 Call for Proposals – Adaptation of "Upload to ICSMS'. Verbally addressed questions cannot be answered, in fairness to all bidders.

**Questions must be received by Monday 11 October 2021, 09:00 CET.** 

Anonymised question(s) and response(s) will be circulated to bidders who registered their interest and circulated by email to all initially contacted bidders, unless they asked to be removed from the mailing list.

## **8 Proposal and contract timeline**

The timeline of this call for proposals will be as follows:

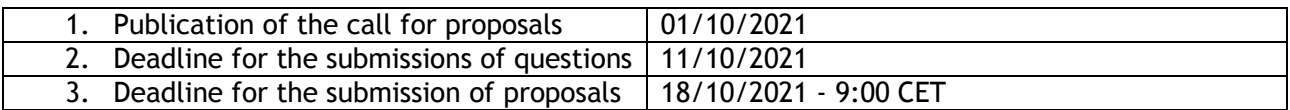

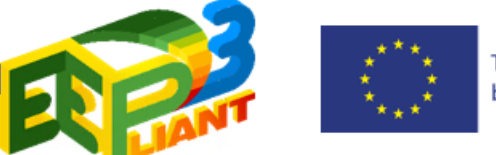

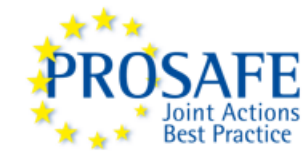

Proposals must be sent to PROSAFE via email to **[eepliant3@prosafe.org](mailto:eepliant3@prosafe.org)** and **[info@prosafe.org](mailto:info@prosafe.org)** with the subject header '**EEPLIANT3 WP2 Proposal – Adaptation of Upload to ICSMS tool'** and copied to the Facilitator Torben Rahbek at **[Torben.Rahbek@Prosafe.org.](mailto:Torben.Rahbek@Prosafe.org)**

Offers received after **Monday 18 October at 09:00 CET will be disregarded**.

- 1. PROSAFE aims to notify bidders that failed the procedure shortly after.
- 2. PROSAFE will inform successful bidders at latest by Friday 29 October 2021.
- 3. Clarification of bid details and implementation options with preferred bidders will take place during the following week, until the signature of the contract expected by Thursday 11 November 2021.
- 4. The contracted services are expected to start by the end of November.

### **9 Standard terms and conditions for the contract**

Please see the attached standard terms and conditions that will apply for the contract.

## **10 Further information**

Further information regarding the task and the selection procedure can be obtained from the PROSAFE Office by writing an email to [eepliant3@prosafe.org](mailto:eepliant3@prosafe.org) / [info@prosafe.org](mailto:info@prosafe.org)

With best regards,

Ioana Sandu

Executive Director